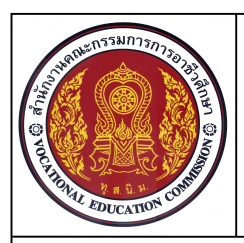

**ชื่อวิชา เขียนแบบเทคนิคเบื้องตน รหัสวิชา 20100-1001 ระดับชั้น ปวช.1 หนวยที่ 6 การใชคําสั่ง Arc Circle Rectangle ในการสรางแบบเสนเรขาคณิต**

## **ชื่องาน แบบฝกทักษะเขียนเสนตรง สวนโคง วงกลม (Ex.3) เวลา 60 นาที**

**26**

### **จุดประสงคเชิงพฤติกรรม**

- 1. เขียนแบบงานดวยคําสั่งสําหรับการวาด (Draw) ไดตามขั้นตอน
- 2. ใช้คำสั่งในการจัดการไฟล์และเริ่มต้นในการเขียนแบบงานได้
- ้ 3. ใช้คำสั่งช่วยการกระโดดลงตำแหน่งในการเขียนแบบงานได้
- 4. มีความเปนระเบียบในการปฏ **ิ**บัติงาน มีความรับผิดชอบตอตนเองและสวนรวม

## **เครื่องมือ / อุปกรณที่ใช**

เครื่องคอมพิวเตอรแบบตั้งโตะ / โปรแกรม AutoCAD

## **คําแนะนําการปฏิบัติงาน**

- 1. เขียนแบบงาน Ex3 โดยไมตองกําหนดขนาดและเสนศูนยกลาง
- 2. สร้างไฟล์งานใหม่ โดยใช้ Template ชื่อ Acadiso.dwt
- 3. ใชคําสั่ง Line, Arc และ Circle ในการเขียนแบบงาน
- 4. ใชคําสั่ง Erase และคําสั่ง Undo ในการแกไขแบบงาน
- 5. บันทึกไฟลงานที่ไดรฟ / โฟลเดอรรหัสนักเรียน / Ex3.dwg

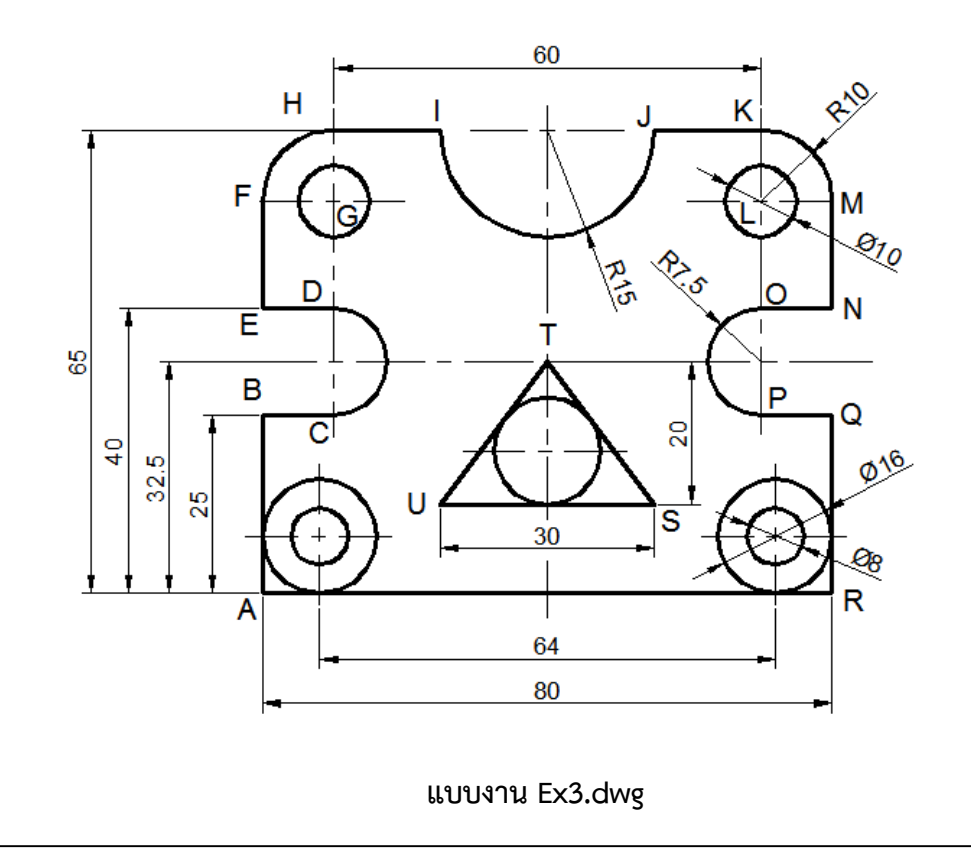

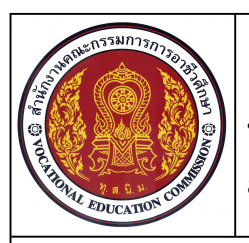

**ชื่อวิชา เขียนแบบเทคนิคเบื้องตน รหัสวิชา 20100-1001 ระดับชั้น ปวช.1 หนวยที่ 6 การใชคําสั่ง Arc Circle Rectangle ในการสรางแบบเสนเรขาคณิต**

**ชื่องาน แบบฝกทักษะเขียนเสนตรง สวนโคง วงกลม (Ex.3) เวลา 60 นาที**

**27**

# **ลําดับขั้นการปฏิบัติงาน**

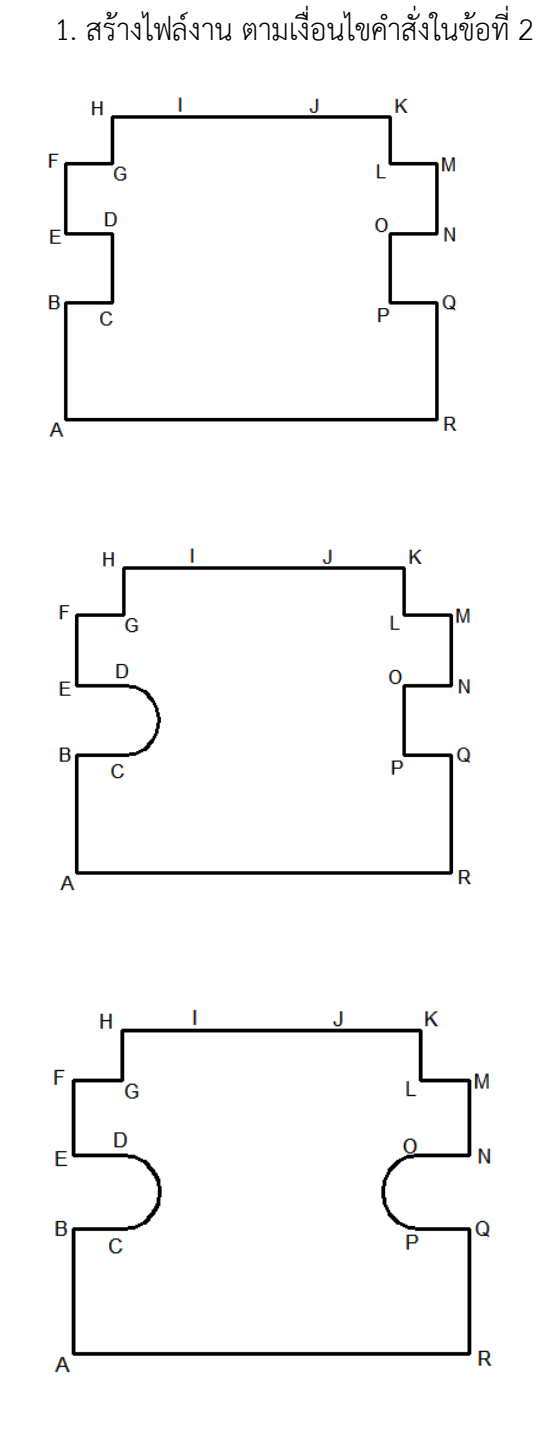

2. ใชคําสั่ง Line เขียนเสนตรง AB, BC,

CD, DE, EF, FG, GH, HI, IJ, JK, KL, LM, MN, NO, OP, PQ, QR และRA ตามลําดับ

 3. ใชคําสั่ง Arc แบบ Start, Center, End เขียนสวนโคง CD โดยกําหนดใหจุด C เปนจุด Start จุดกึ่งกลางเสนตรงCD เปนจุด Center และ จุด D เปนจุดEnd

4. ใชคําสั่ง Erase ลบเสนตรง CD

 5. ใชคําสั่ง Arc แบบ Start, Center, End เขียนส่วนโค้ง OP โดยกำหนดให้จุด O เป็นจุด Start จุดกึ่งกลางเสนตรง OP เปนจุดCenter และจุด P เปนจุดEnd

6. ใชคําสั่ง Erase ลบเสนตรง OP

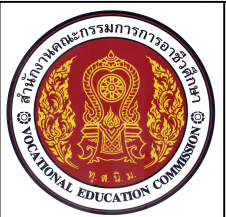

**ชื่อวิชา เขียนแบบเทคนิคเบื้องตน รหัสวิชา 20100-1001 ระดับชั้น ปวช.1 หนวยที่ 6 การใชคําสั่ง Arc Circle Rectangle ในการสรางแบบเสนเรขาคณิต**

**ชื่องาน แบบฝกทักษะเขียนเสนตรง สวนโคง วงกลม (Ex.3) เวลา 60 นาที**

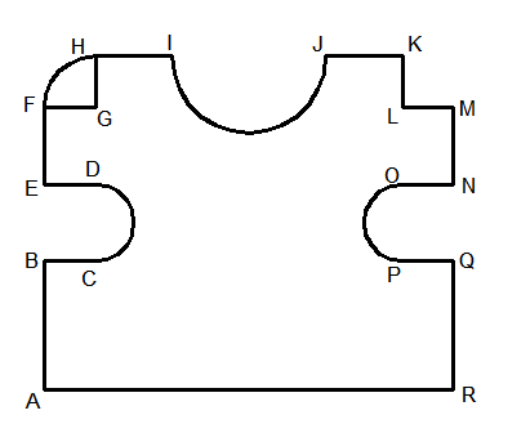

 7. ใชคําสั่ง Arc แบบ Start, Center, End เขียนส่วนโค้ง IJ โดยกำหนดให้จุด I เป็นจุดStart จุดกึ่งกลางเสนตรง IJ เปนจุดCenter และจุด J เปนจุดEnd

8. ใชคําสั่ง Erase ลบเสนตรง IJ

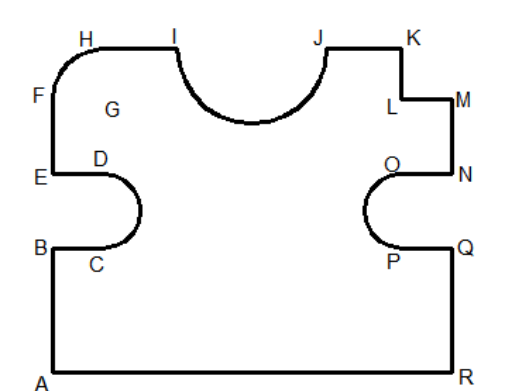

 9. ใชคําสั่ง Arc แบบ Start, Center, End เขียนส่วนโค้ง FGH โดยกำหนดให้จุดปลายเส้น H เปนจุดStart จุดปลายเสนตรงG เปนจุดCenter และจุดปลายเสน F เปนจุดEnd 10. ใชคําสั่ง Erase ลบเสนตรง HG, GF

Q

 11. ใชคําสั่ง Arc แบบ Start, Center, End เขียนส่วนโค้ง KLM โดยกำหนดให้จดปลายเส้น M เปนจุดStart จุดปลายเสนตรง L เปนจุดCenter และจุดปลายเสน K เปนจุดEnd 12. ใชคําสั่ง Erase ลบเสนตรง KL, LM

จัดทําโดย นายชลอ นิ่มเสนาะ วิทยาลัยเทคนิคชลบุรี

**28**

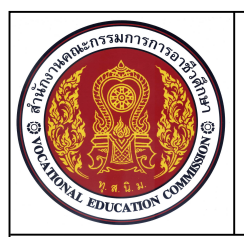

**ชื่อวิชา เขียนแบบเทคนิคเบื้องตน รหัสวิชา 20100-1001 ระดับชั้น ปวช.1 หนวยที่ 6 การใชคําสั่ง Arc Circle Rectangle ในการสรางแบบเสนเรขาคณิต**

**ชื่องาน แบบฝกทักษะเขียนเสนตรง สวนโคง วงกลม (Ex.3) เวลา 60 นาที**

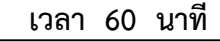

**29**

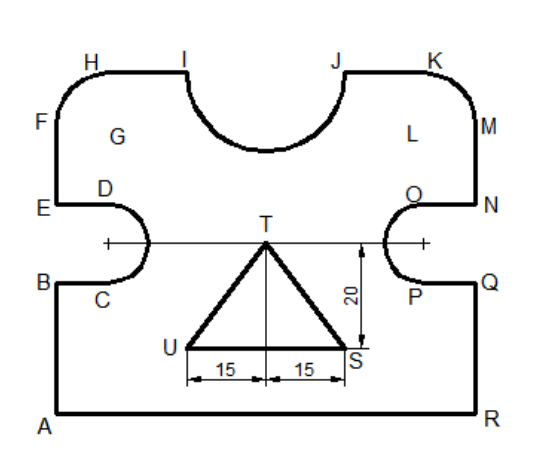

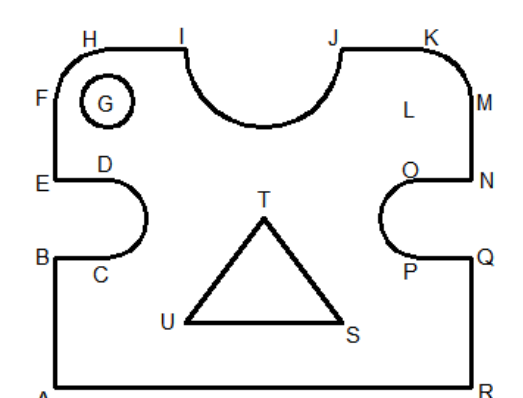

 13. ใชคําสั่ง Line สรางเสนรางจากจุด ศูนยกลาง CD และ OP

 14. ใชคําสั่ง Line สรางเสนรางจากจุด กึ่งกลางของเสนศูนยกลาง CD, OP ความยาว 20 หนวย

 15. ใชคําสั่ง Line สรางเสนตรงจากปลาย เสนอางอิงไปยังจุด U ความยาว 15 หนวย

 16. ใชคําสั่ง Line สรางเสนตรงจากปลาย เสนอางอิงไปยังจุด S ความยาว 15 หนวย

 17. ใชคําสั่ง Line สรางเสนตรงจากปลาย เสน U ไปยังไปจุดตัดกันที่ปลายเสน T และปลาย เสน S

 18. ใชคําสั่ง Erase ลบเสนรางที่สรางขึ้น 19. ใชคําสั่ง Circle แบบ Center, Radius สร้างวงกลม G โดยใช้จุดศูนย์กลางส่วนโค้ง FH เป็น จุดCenter , Radius = 5 หนวย

 20. ใชคําสั่ง Circle แบบ Center, Radius สรางวงกลม L โดยใชจุดศูนยกลางสวนโคง KM เปนจุดCenter, Radius = 5 หนวย

G

 $\mathbf{r}$ 

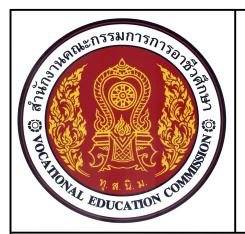

**ชื่อวิชา เขียนแบบเทคนิคเบื้องตน รหัสวิชา 20100-1001 ระดับชั้น ปวช.1 หนวยที่ 6 การใชคําสั่ง Arc Circle Rectangle ในการสรางแบบเสนเรขาคณิต**

**ชื่องาน แบบฝกทักษะเขียนเสนตรง สวนโคง วงกลม (Ex.3) เวลา 60 นาที**

**30**

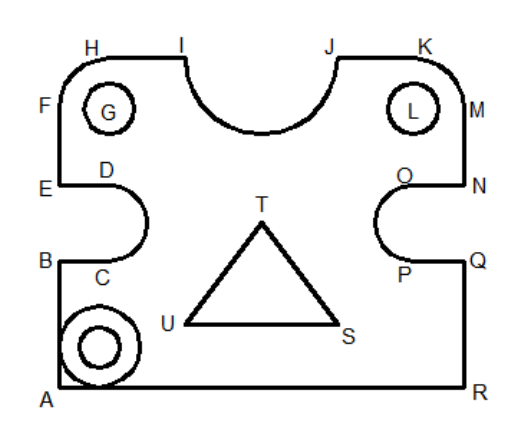

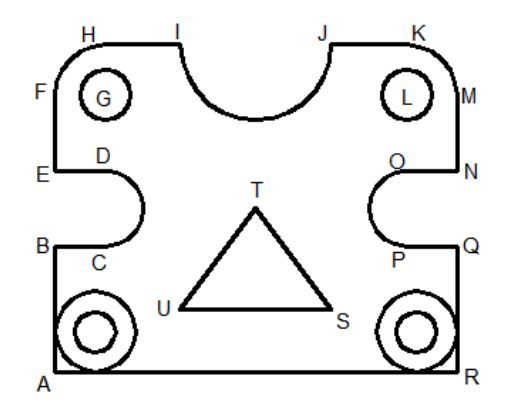

 21. ใชคําสั่ง Circle แบบ Tan, Tan, Radius สรางวงกลม ขนาด 16 หนวย โดยใชเสนตรง ABเปน จุดTangent และเสนตรง AR เปนจุดTangent, Radius = 8 หนวย

 22. ใชคําสั่ง Circle แบบ Center, Radius สรางวงกลม โดยใชจุดศูนยกลางวงกลม 16 หนวย

 23. ใชคําสั่ง Circle แบบ Tan, Tan, Radius สรางวงกลม ขนาด 16 หนวย โดยใชเสนตรง QR เปนจุดTangent และเสนตรง AR เปนจุดTangent, Radius = 8 หนวย

 24. ใชคําสั่ง Circle แบบ Center, Radius สร้างวงกลม โดยใช้จุดศูนย์กลางวงกลม 16 หน่วย

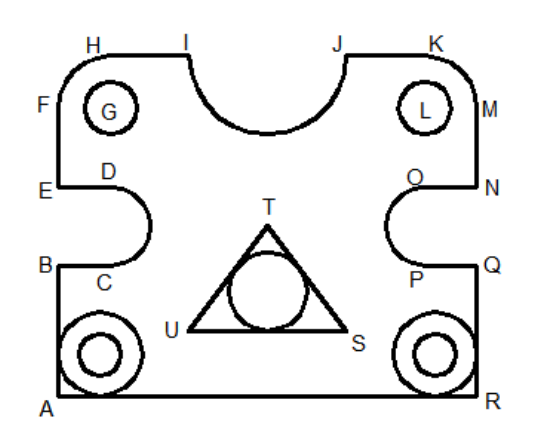

 25. ใชคําสั่ง Circle แบบ Tan, Tan, Tan สรางวงกลม โดยใชเสนตรง ST เปนจุดTangent เสนตรง TU เปนจุดTangent และเสนตรง SU เปน จุดTangent

- 26. บันทึกขอมูลในไดรฟ D /โฟลเดอรรหัสนักเรียน /Ex3
- 27. ปิดโปรแกรมและเครื่องคอมพิวเตอร์ ตามหลักการ
- 28. เก็บเครื่องมือ อุปกรณ์ และทำความสะอาดพื้นที่ให้เรียบร้อย